### **Física Experimental IV - 10<sup>a</sup> aula http://www.dfn.if.usp.br/~suaide/**

*Alexandre Suaide*  Ed. Oscar Sala

sala 246 ramal 7072

# **Experiência II Óptica Geométrica e Física**

- Objetivos Estudar alguns fenômenos de óptica física e geométrica
	- Estudo de lentes simples, sistemas de lentes e construção de imagens
	- Interferência e difração
	- Computador óptico
		- Análise de Fourier bi-dimensional
		- Processamento de imagens

## **Transformada de Fourier (F.T.) de uma imagem**

• No caso bi-dimensional, basta decompor em duas freqüências, uma para cada dimensão da imagem

$$
c_{nm} = \frac{1}{2\pi} \int_{-\pi}^{\pi} I(x, y) e^{-j(nx+my)} dx dy
$$

 Neste caso, ao invés de fazer um gráfico unidimensional, a transformada de Fourier corresponde a um gráfico bidimensional cujo valor no 3º eixo corresponde a *y*.

!

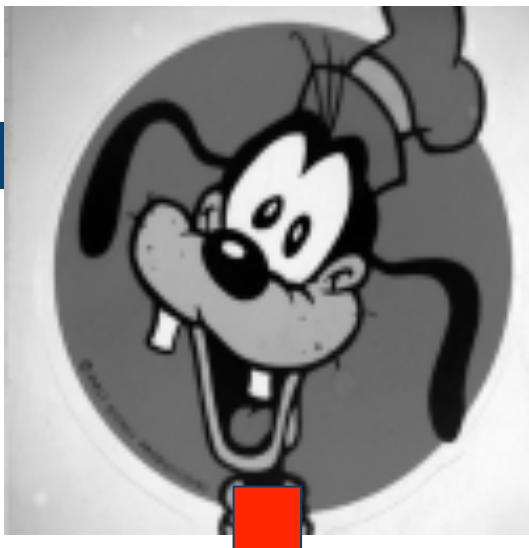

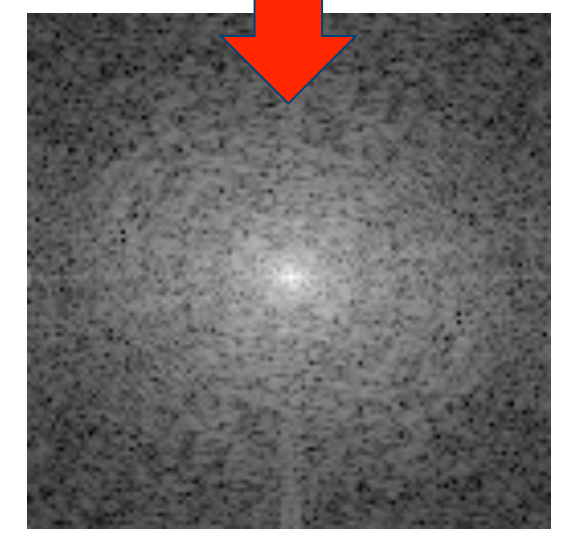

### **Transformada inversa de Fourier**

• Se eu conheço  $c_{nm}$  eu posso recuperar a informação de intensidade espacial através de

$$
I(x,y) = \sum_{n=-\infty}^{\infty} \sum_{m=-\infty}^{\infty} c_{nm} e^{j(nx+my)}
$$

• Isto é chamado transformada inversa de Fourier e nada mais é que a transformada da transformada de Fourier (mas note o sinal trocado na exponencial).

!

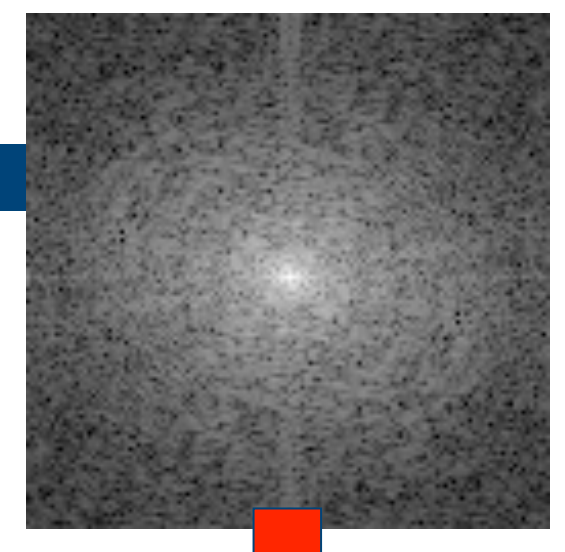

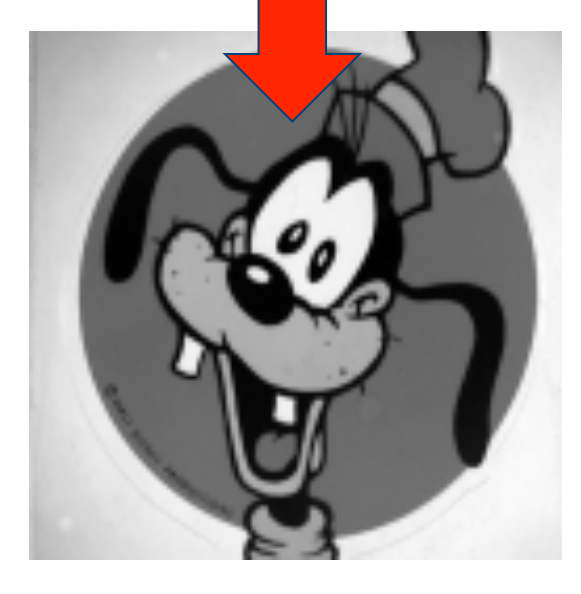

### **Atividades da semana**

- Processamento de imagens com imageJ
	- ImageJ pode ser baixado gratuitamente do endereço:
	- http://rsbweb.nih.gov/ij/
	- Olhe os tutoriais, em especial:
	- Para filtragem de imagens:
		- http://rsbweb.nih.gov/ij/docs/examples/FFT/index.html
	- Para medir dimensões através de uma transformada de Fourier:
		- http://rsbweb.nih.gov/ij/docs/examples/tem/index.html

# **Difração de um orifício circular**

- Lembra da difração num orifício circular?
	- No caso de orifícios circulares os mínimos correspondem a:

 $\frac{\sin \theta}{\lambda/a} = 1,22;\ 2,23;\ 3,24;\ \dots$  $\lambda/a$ 

– (onde **a** é o diâmetro da abertura)

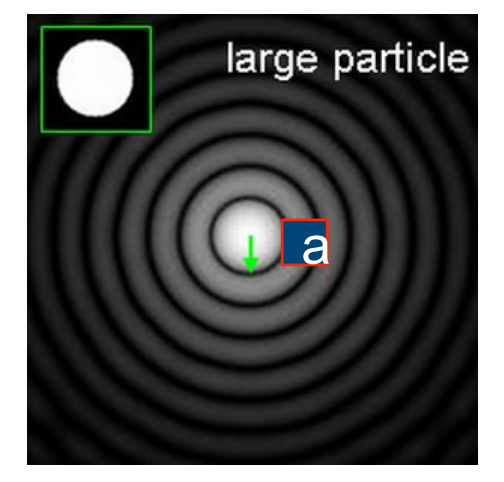

## **Bolinhas**

- Com o **ImageJ** encontre a transformada de Fourier da bolinha negra abaixo.
- Compare com a figura de difração de um orifício circular, que fotografou numa aula anterior.
- Através da transformada de Fourier encontre o diâmetro da bolinha e compare com o diâmetro da figura.

## **Mais bolinhas**

- Encontre a transformada de Fourier dos vários conjuntos de bolinhas.
- nesse conjunto de figuras está variando o diâmetro (d) das bolinhas e a distância (a) entre elas.
- Identifique essas dimensões nas respectivas transformadas de Fourier.
- Calcule os valores de **a** e **d**, através das transformadas, de todas as figuras e compare com os medidos diretamente nas figuras.

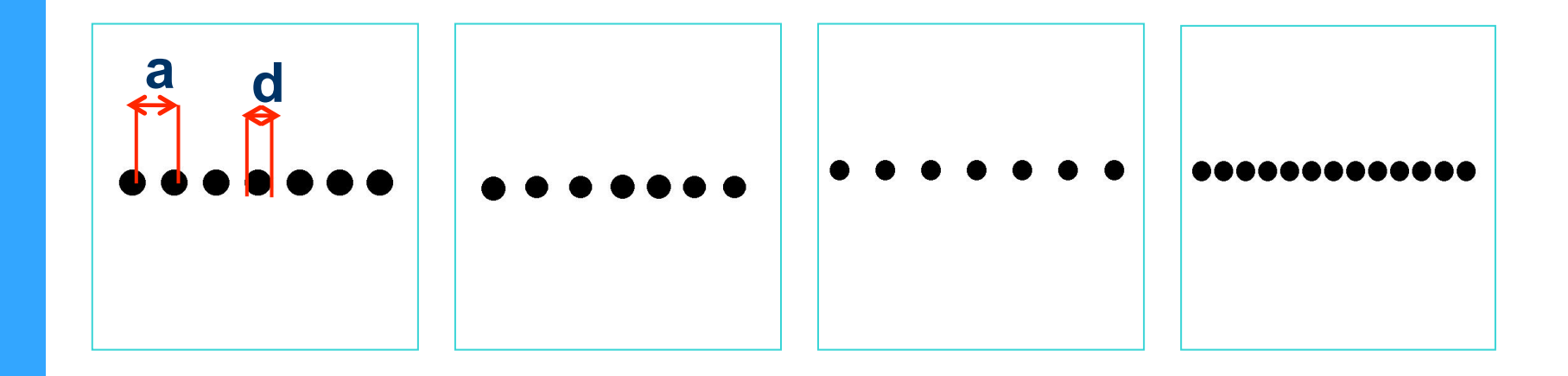

## **Mais bolinhas**

- Obtenha a transformada de Fourier da figura abaixo.
- Estabeleça uma relação dos padrões da transformada com os padrões da figura.
- Calcule o espaçamento horizontal (**a**) entre as bolinhas.
- Calcule o espaçamento diagonal (**c**) entre as bolinhas.

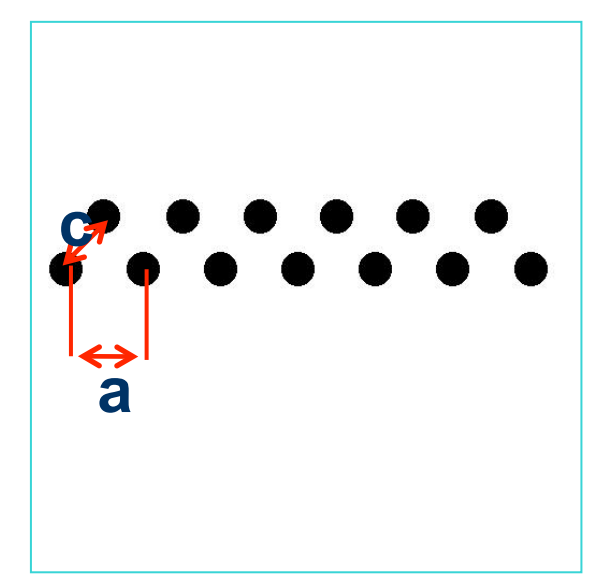

# **Grade usada semana passada**

- Fotografe a grade escura usada no computador ótico. E calcule a transformada de Fourier da grade.
- A seguir:
	- Reproduza os filtros utilizados na bancada para retirar as linhas verticais e horizontais
	- Retire a frequência espacial zero
	- Retire as frequências espaciais altas
- Compare com os resultados obtidos na bancada. No caso do filtro na frequência espacial zero discuta o resultado obtido.

#### Bibliografia sugerida Optics de E. Hecht

# **Figura: hemáceas**

- Essa é uma micrografia mostrando as células vermelhas, hemácias, de uma amostra de sangue.
- Encontre o diâmetro médio dessas células através da figura de difração que elas produzem.
- Explique e justifique o método.
- Explique as particularidades observadas na figura de difração. **<sup>11</sup>**

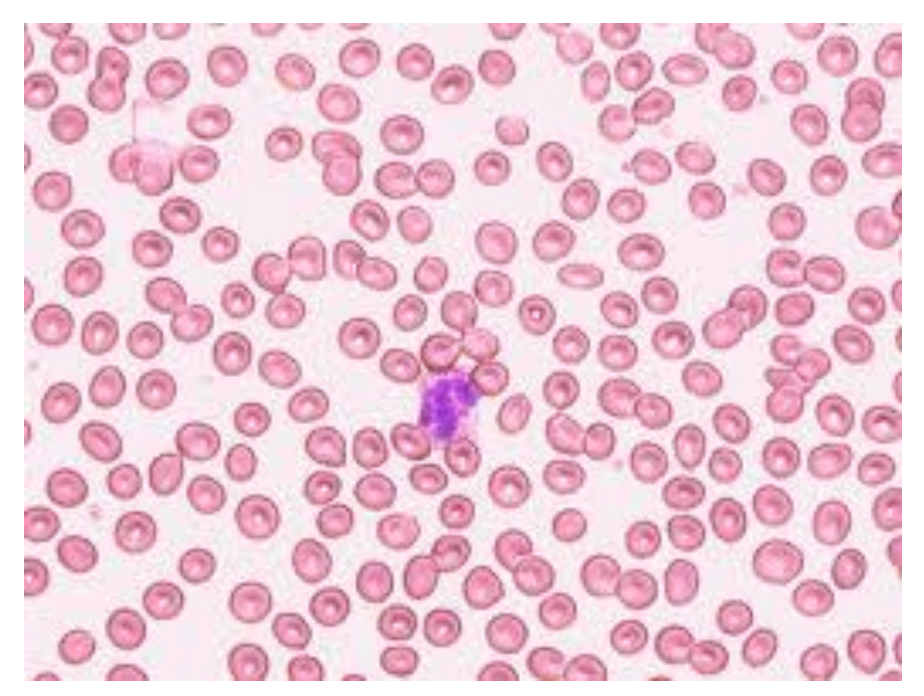

# **Figura: grades**

- Obtenha a transformada de Fourier da foto abaixo.
- Coloque um filtros capaz de remover a grade com perda mínima de definição na imagem.

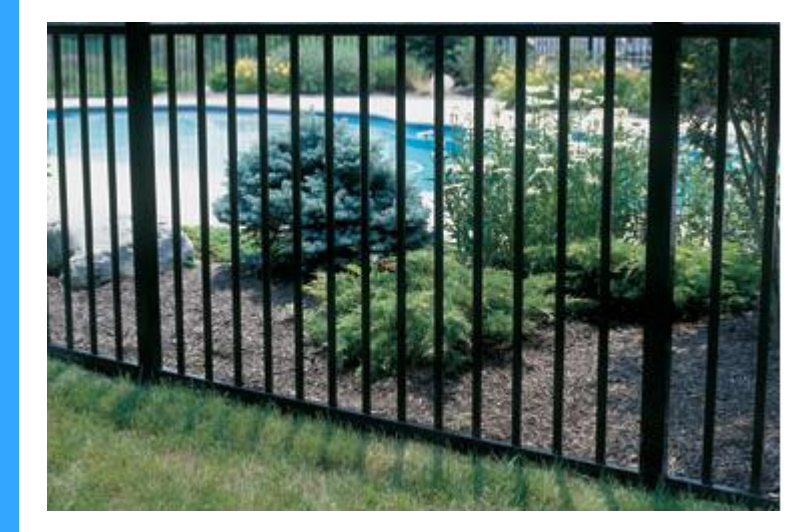

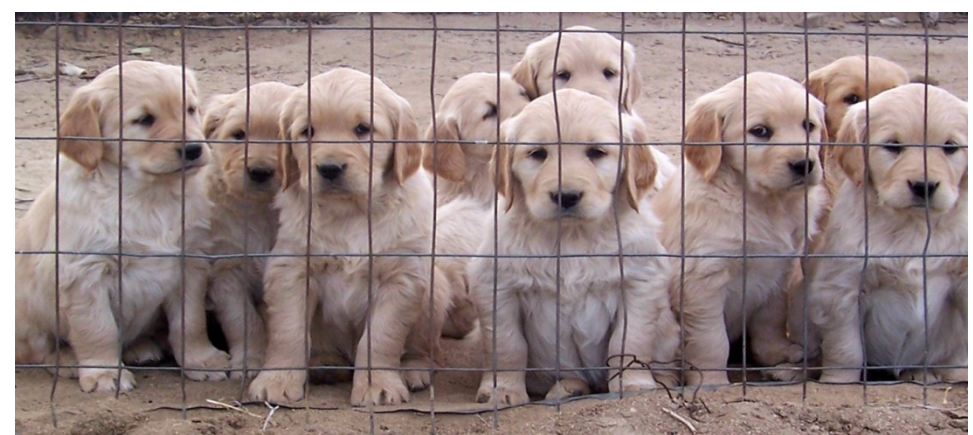

**12** 

# **Figura: capa CD 1**

- Obtenha a transformada de Fourier da foto abaixo.
- **Coloque um filtro** capaz de fazer aparecer, com boa definição, a imagem subjacente.

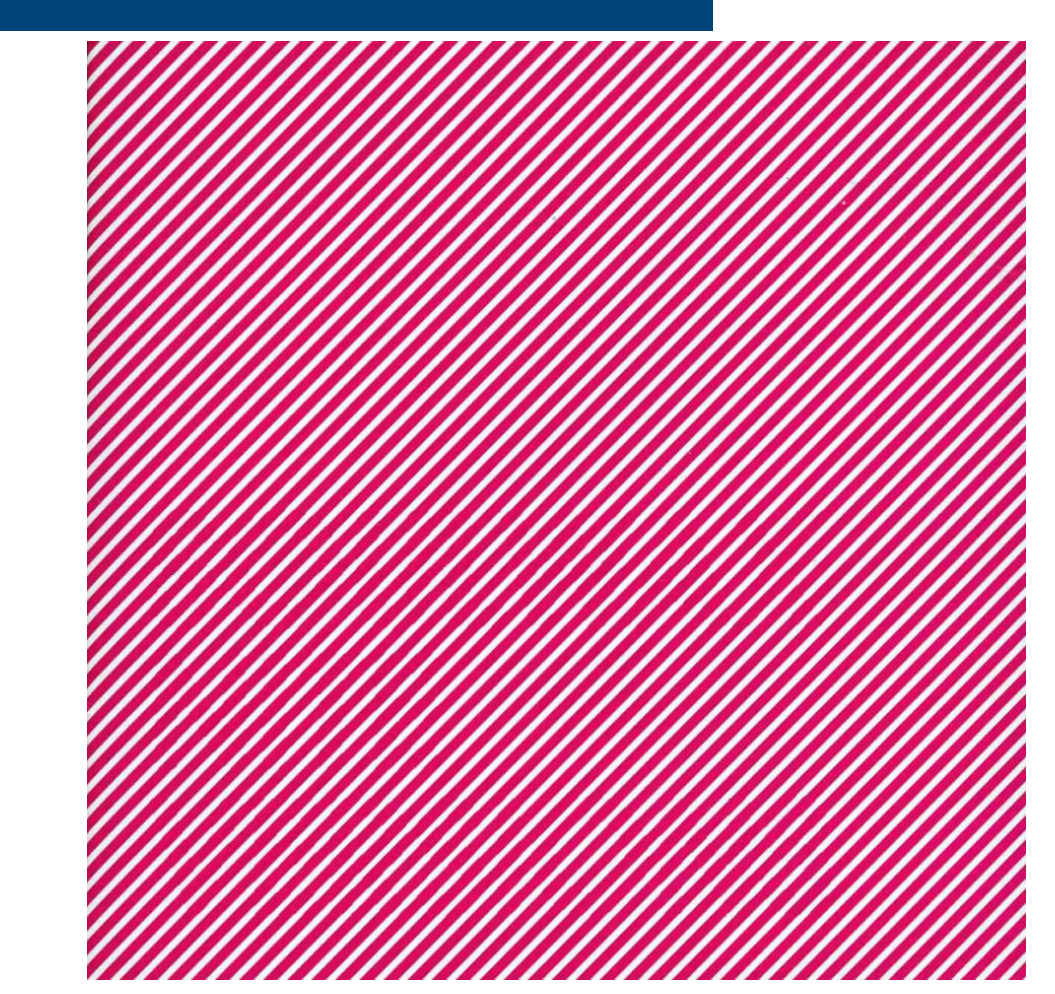

# **Figura: capa CD 2**

- Obtenha a transformada de Fourier da foto abaixo.
- Coloque um filtro capaz de fazer aparecer, com boa definição, a imagem subjacente.

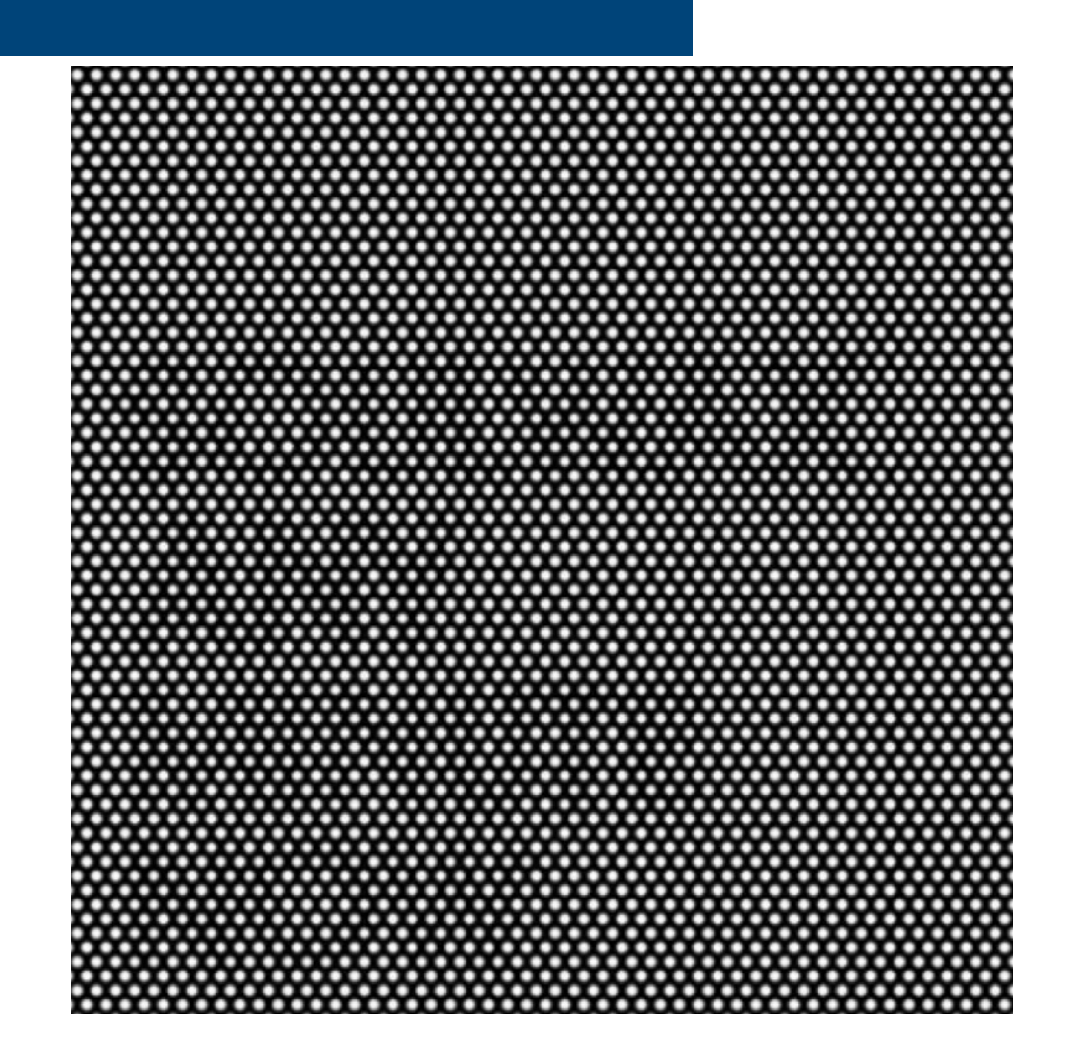

### **Lua**

- A imagem da Lua chega à Terra por partes e é recomposta.
- **E** preciso encontrar filtro adequado para eliminar as listas horizontais com perda de definição mínima.
- · O seu resultado deve ser tão bom quanto o obtido **15** no próximo slide.

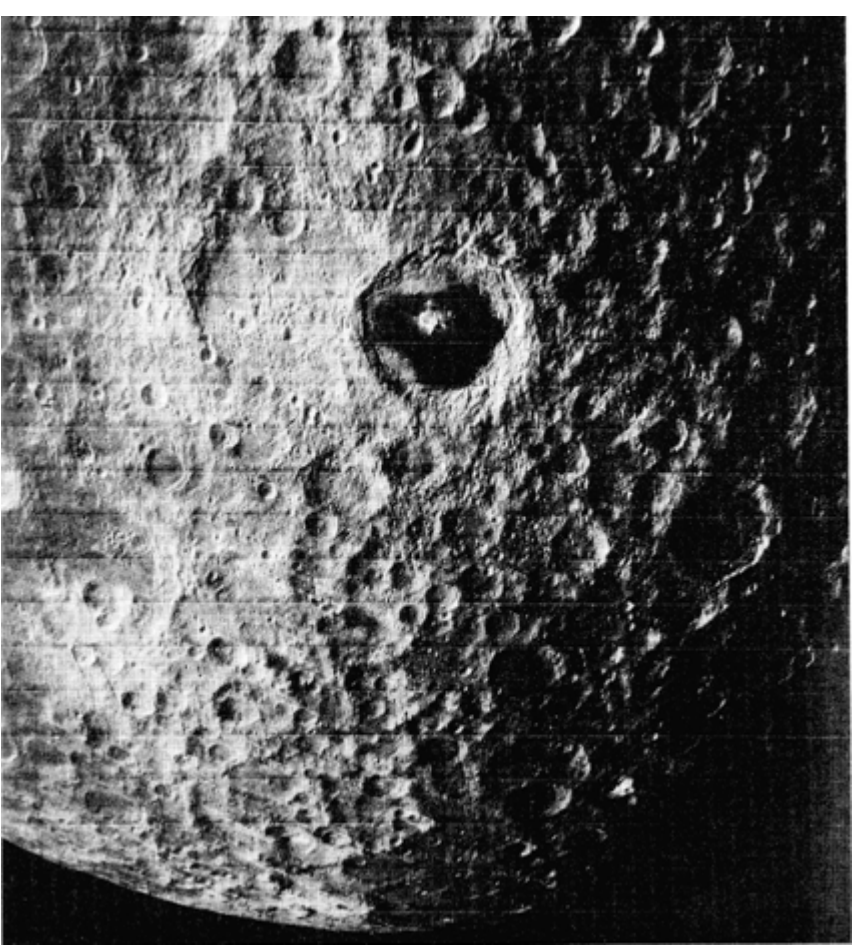

### **Lua**

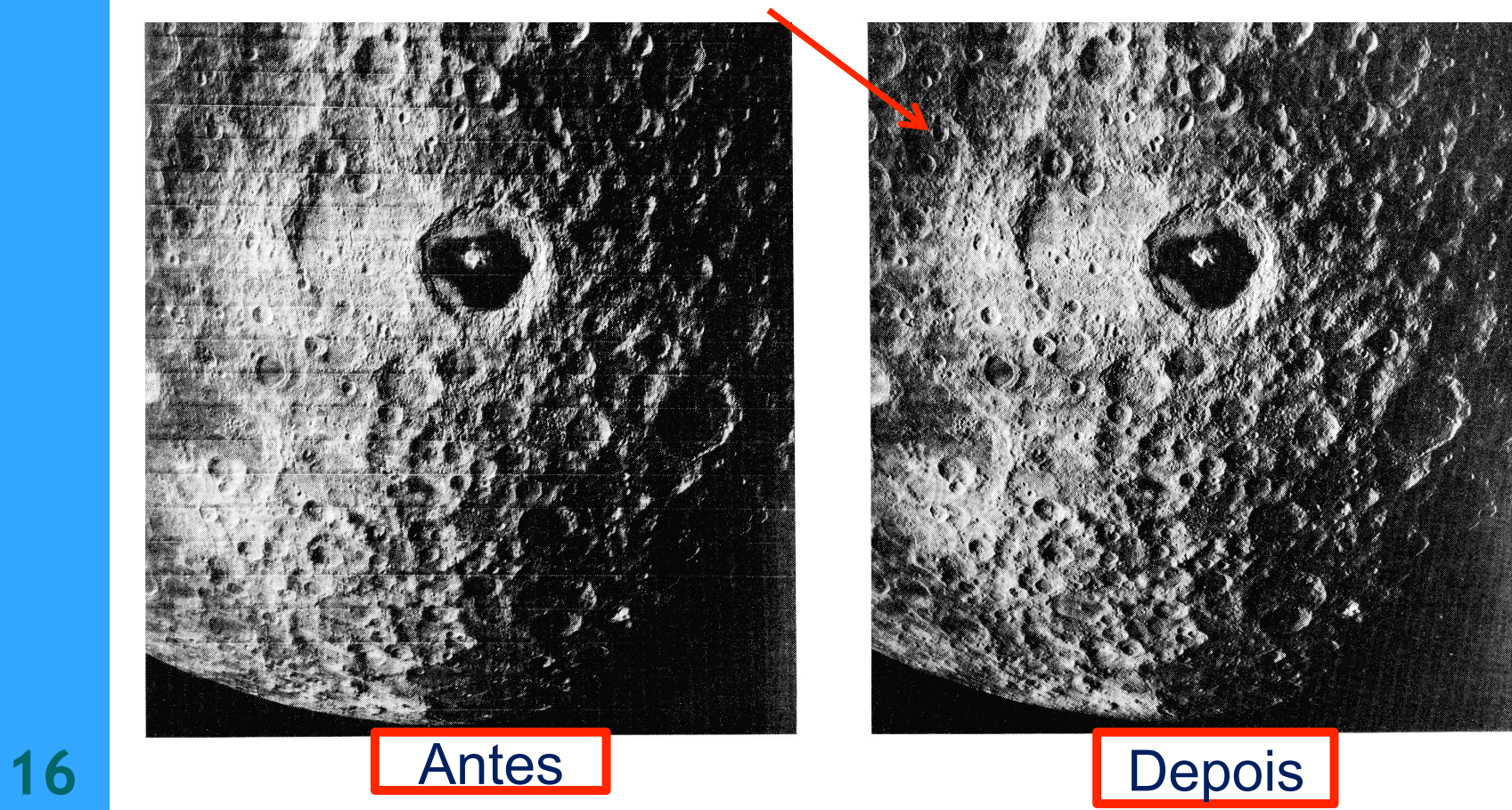

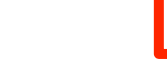

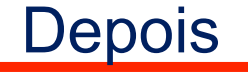

# **Atividades da semana**

- Como apresentar os resultados?
- Para cada atividade, apresente:
	- Foto inicial
	- Transformada de Fourier da foto inicial
	- No caso de filtragem de imagens
		- Transformada de Fourier filtrada, caso estejamos filtrando imagens
		- Transformada inversa de Fourier
	- No caso da obtenção de dimensões
		- Mostrar os pontos que foram utilizados para determiná-las e como foi feita a análise (critérios de incertezas, por exemplo)
	- Comente os resultados

**17** 

### **Atividades da semana**

- Exemplo de como apresentar os resultados:
- **•** Comentários:
	- bla, bla, bla

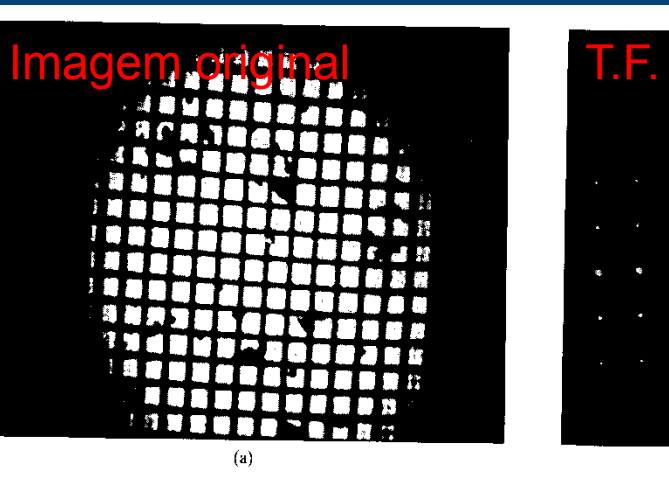

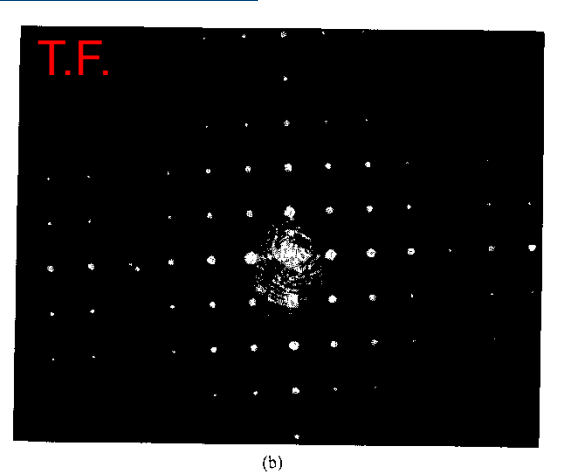

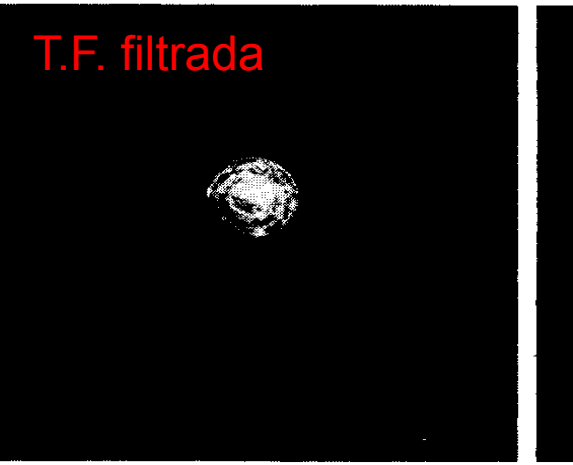

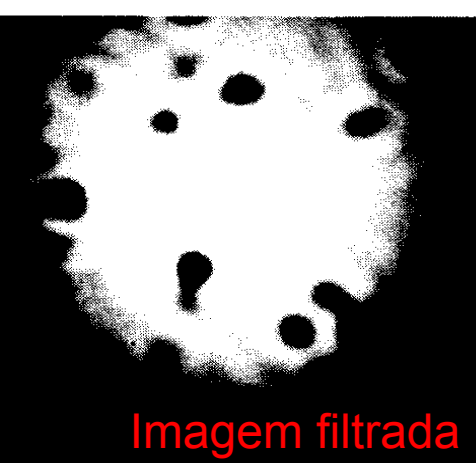

### **Avisos...**

- As figuras estão disponíveis no site do LabFlex para download
	- Boa sorte!
- Será levada em conta, na nota da síntese e na do relatório final, a qualidade das imagens filtradas, quando for o caso.
- ou seja, não adianta entregar uma imagem de baixa qualidade (primeira tentativa) e esperar **19** uma nota "de alta qualidade".